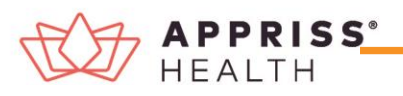

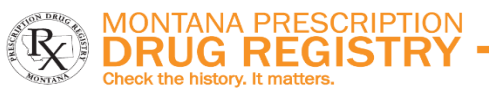

## Quick Reference Guide – How to Search Patient History in MPDR PMP AWARxE

- **1.** Go to the PMP AWAR**X**E login pag[e \(](https://arizona.pmpaware.net/login) [https://montana.pmpaware.net\)](https://montana.pmpaware.net/). *If a password reset is needed, use the "Reset Password" link.*
- **2.** Once logged in, you can access **Patient Requests** two different ways to search patient prescription histories. See images to the right.
	- **a)** From your Dashboard, click on "Patient Request" from the righthand side of the screen under Favorites.
	- **b)** Click **Menu**, select the **RxSearch** tab, then choose **Patient Request**.
- **3.** Enter search criteria.

At a minimum, you must provide:

- *First Name* (full or partial\*)
- *Last Name* (full or partial\*)
- *Date of Birth* (must be in MM/DD/YYYY format, you can also search with a range of 6, 12, or 24 months)
- *Prescription Fill Dates* (must be in MM/DD/YYYY format)
- **4.** Click *Search* at the bottom of the screen to submit your request.
- **5.** Matching patient profiles will display if *multiple patients* are identified. You will have the option to *refine your search* by providing additional search information or you can select a *single, multiple,*

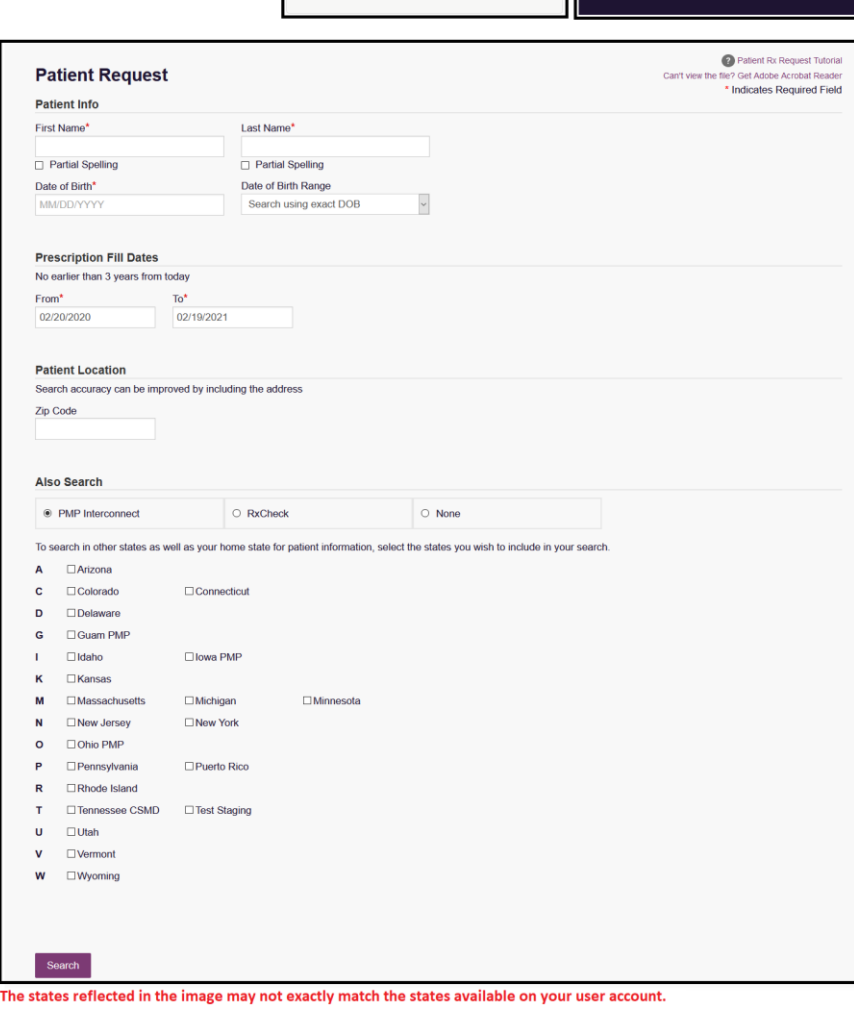

**My Favorites** RxSearch - Patient Re

*or all returned patient groups* to include in your patient prescription request results.

- **6.** Click on "**Run Report**", the patient prescription results will be displayed.
- **7.** Print by clicking **"Print Report"** or convert the report to a CSV (Microsoft Excel) file by clicking **"Download CSV."** You may retrieve your searches and the search results of any delegates by clicking on the **Requests History** tab.

## **Search Tips:**

*\*Partial Spelling –* Using Partial Spelling can be helpful for hyphenated or commonly abbreviated names (Will vs. William). At a minimum, enter the first three characters of the patient's first and/or last name. Using partial name search will limit the search results to Montana only. Full name is required for Interstate Data searching. *Prescription Fill Dates* – Patient prescription histories are stored for 3 years.

*PMP Interconnect Search* – PMP Interconnect allows data sharing and patient searches with other states.